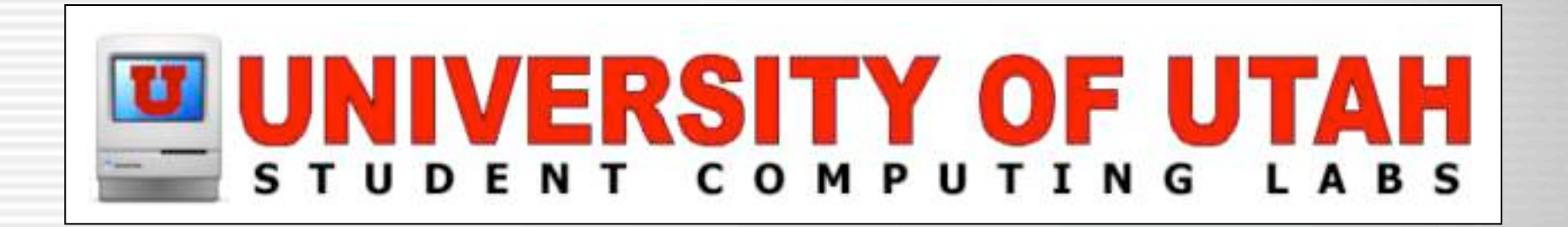

#### Enabling and Securing SSH

James Reynolds University of Utah Student Computing Labs Macintosh Support mac@scl.utah.edu

# First, the enabling part...

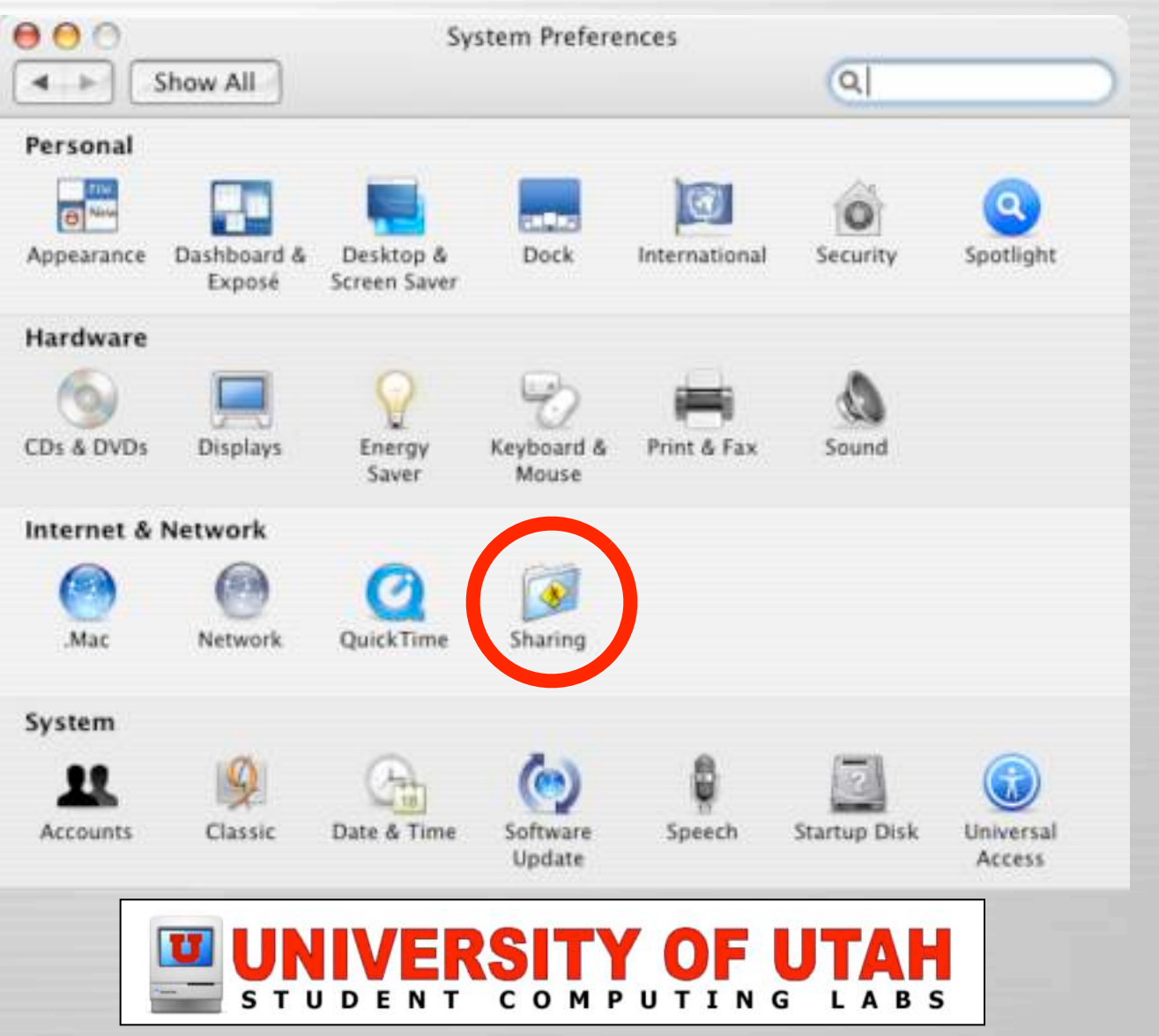

## First, the enabling part...

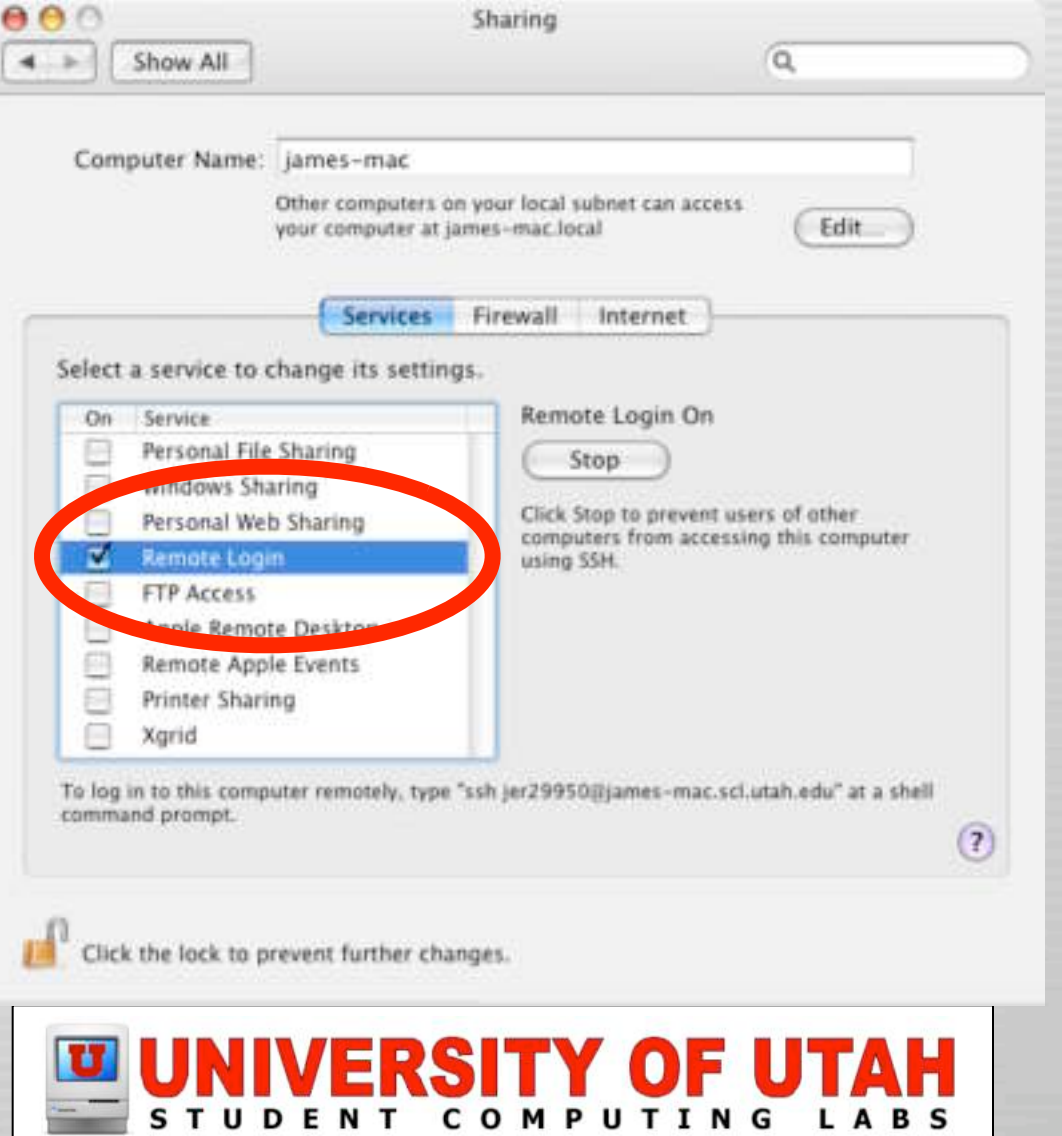

#### Questions?

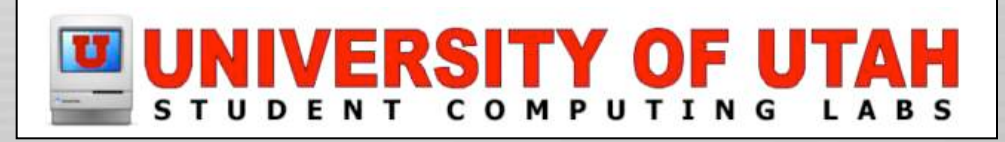

#### All secure, right?

**I** mean, this is SSH, it isn!t cleartext, so you have nothing to fear, right?

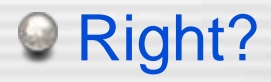

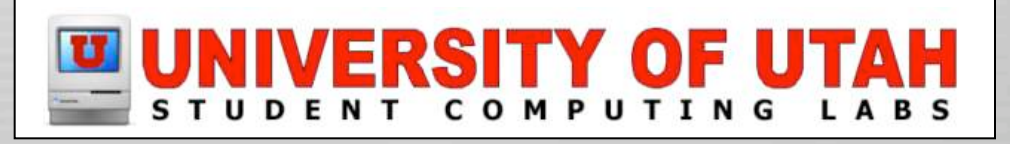

## What about....

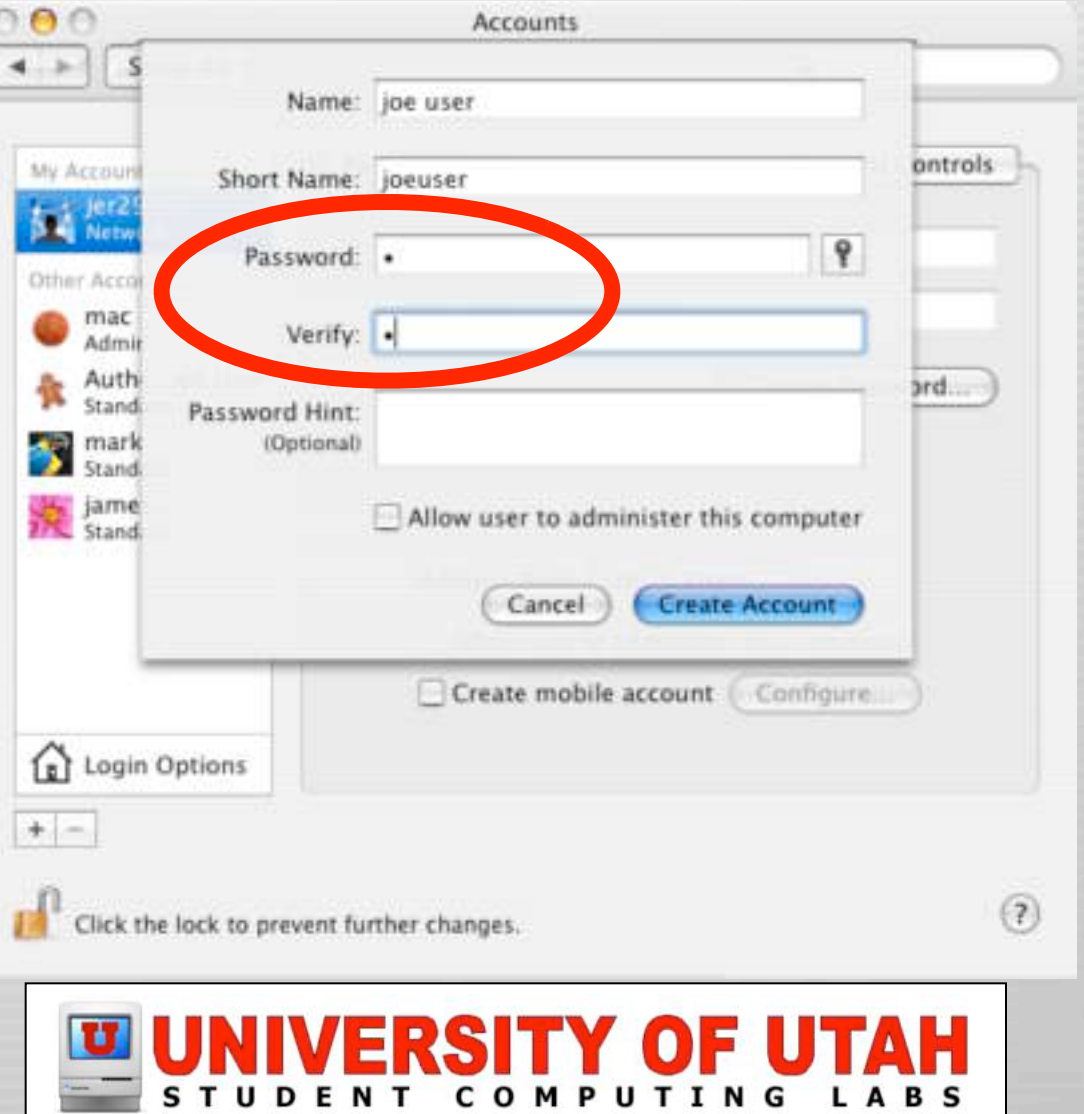

# Or...

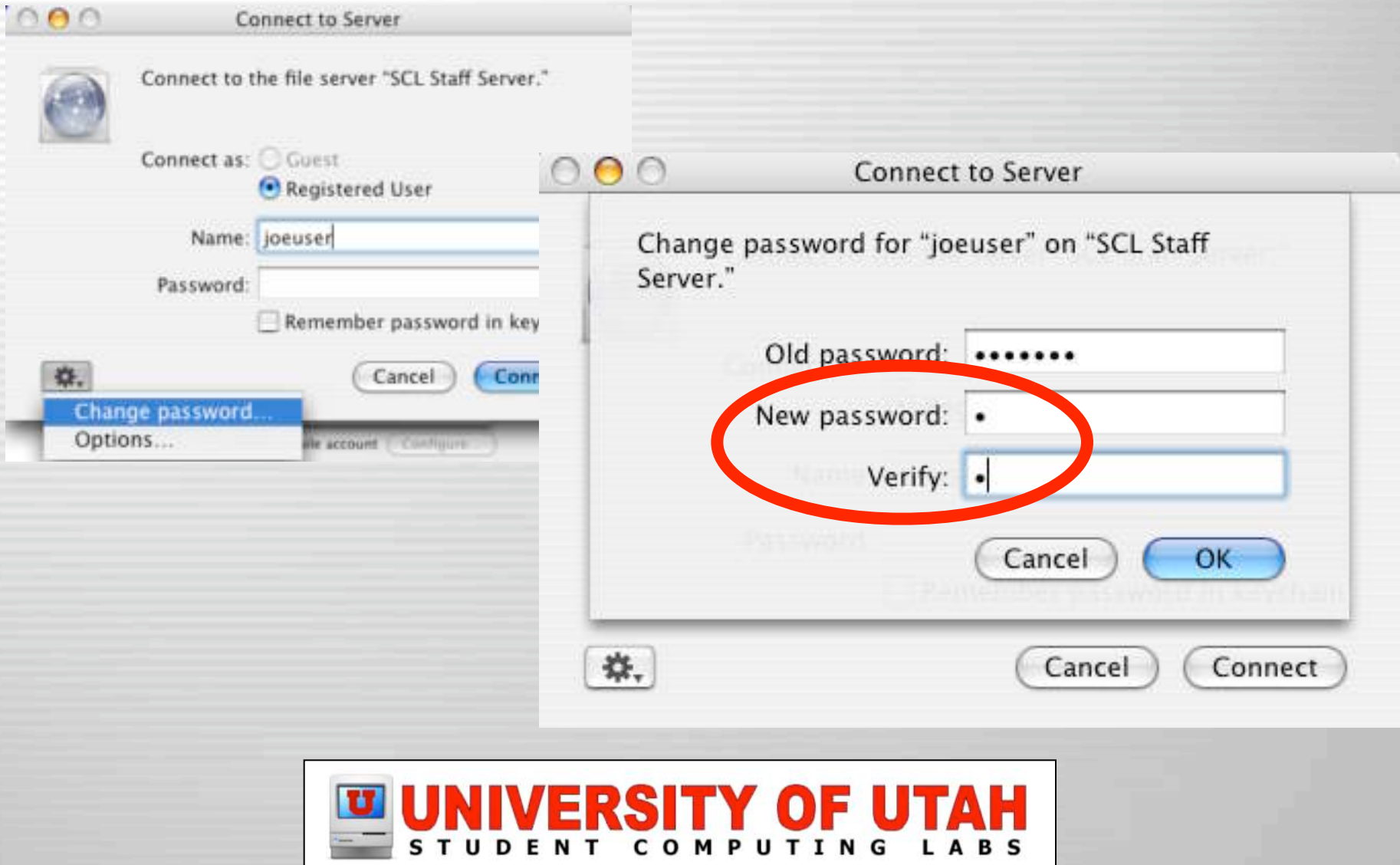

"A certain institution of higher learning has discovered that fleets of their OS X boxes have been compromised... through weak passwords for SSH-enabled accounts..."

http://lists.grok.org.uk/pipermail/full-disclosure/2005-March/032951.html

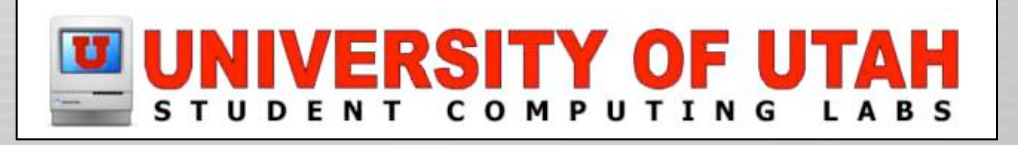

# Oh my! What to do?

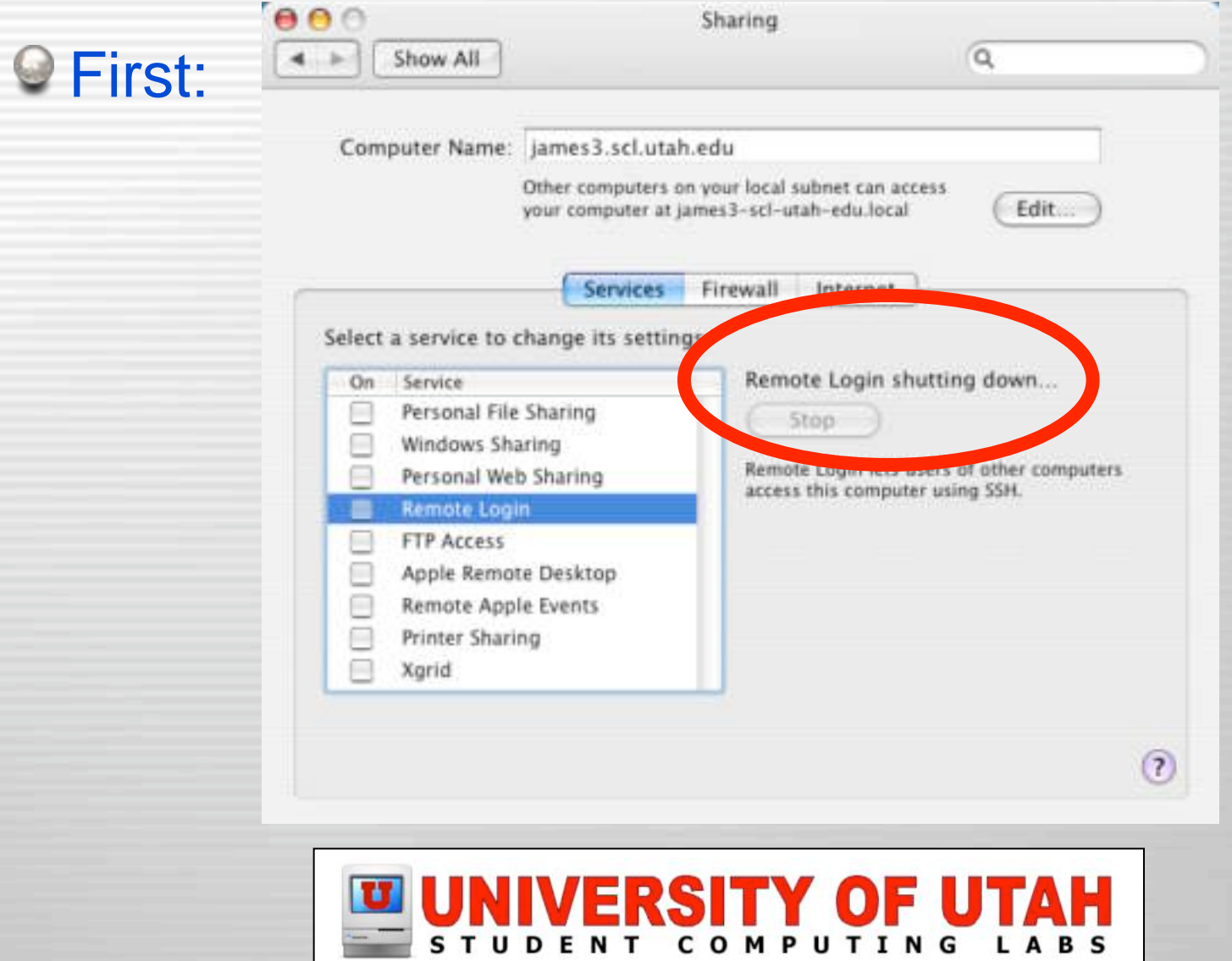

# If you must have SSH on...

- Disable protocol 1
- Add "AllowUsers"
- Enable TCP-Wrappers
- Enable IPFW
- Change the SSH port
- Autoscan ports with NMAP
- Autoscan /var/log/system.log
- Redirect root emails to yourself
- Perhaps use certs and not passwords

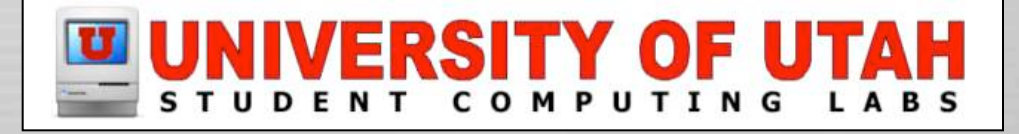

#### Diable Protocol 1

Edit /etc/sshd\_config and change #Protocol 2,1 To Protocol 2

Restart SSH

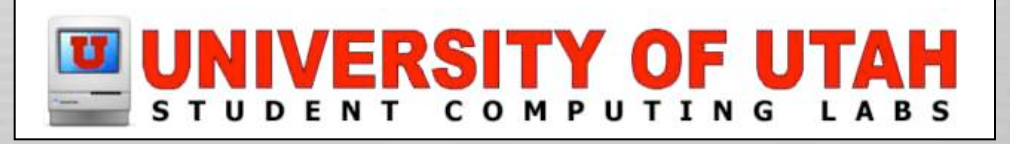

#### Add "AllowUsers"

Edit /etc/sshd\_config and at end of file, add:

AllowUsers name1 name2 etc

(Add names of allowed users)

Restart SSH

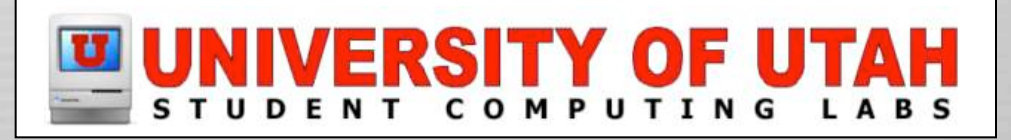

#### Enable TCP-Wrappers

/etc/hosts.deny contains: ALL:ALL:deny

/etc/hosts.allow contains: ALL:10.0.1. ALL:10.0.2.1

(Add IP's of allowed machines)

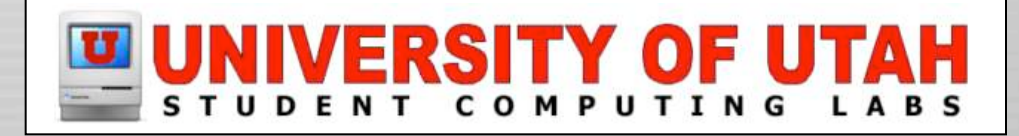

# Enable IPFW

System Preferences on Mac OS X Mostly closed - you must poke holes for services Not very configurable Server Admin on Mac OS X Server Mostly closed -you must poke holes for services Very configurable *<u>Manual</u>* IPFW doesn't use a configure file, it is "configured" with a command, so it requires a startup script

If you change SHH port, fix it in firewall settings!

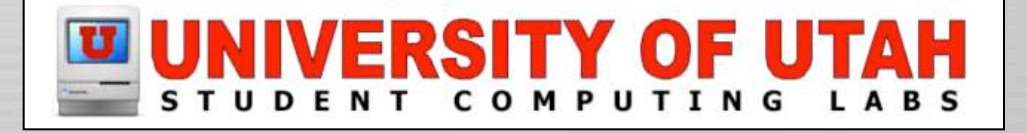

## IPFW on Mac OS X

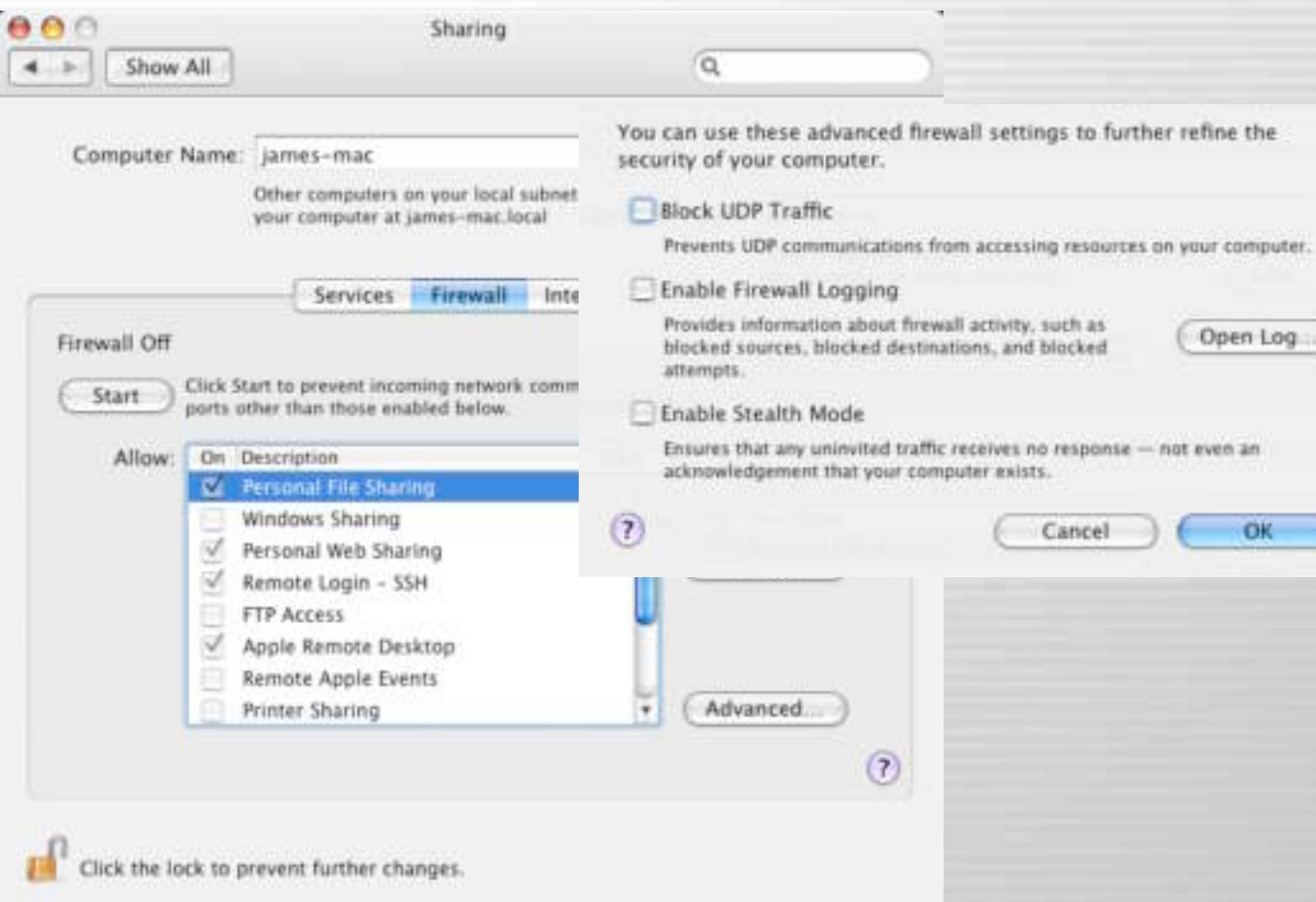

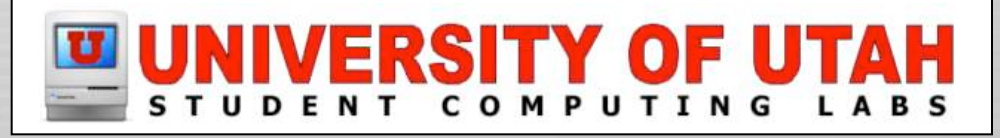

## IPFW on Mac OS X Server

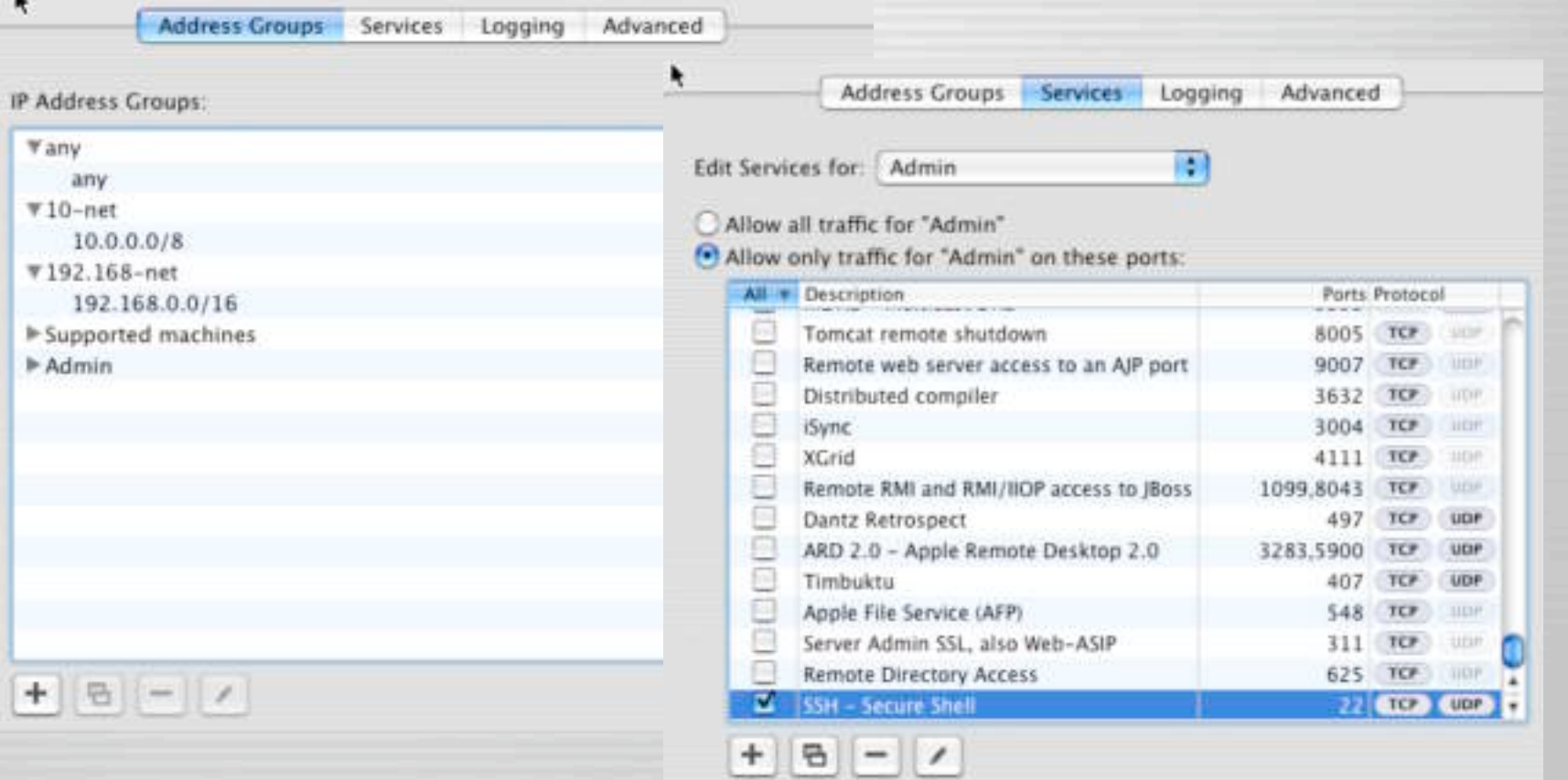

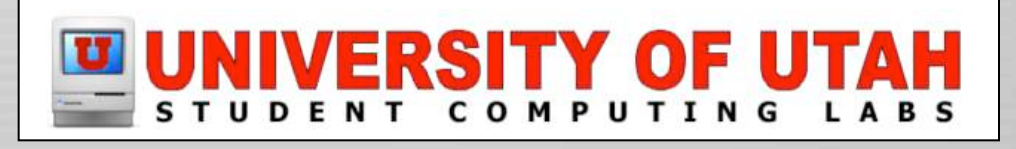

# IPFW Manually

#### Startup Script:

/sbin/ipfw -f flush

/sbin/ipfw add allow all from any to any via lo0 /sbin/ipfw add deny log ip from 192.168.0.0/16 to any in via en0 /sbin/ipfw add deny log ip from 172.16.0.0/12 to any in via en0 /sbin/ipfw add deny log ip from 10.0.0.0/8 to any in via en0 /sbin/ipfw add deny log ip from any to 192.168.0.0/16 in via en0 /sbin/ipfw add deny log ip from any to 172.16.0.0/12 in via en0 /sbin/ipfw add deny log ip from any to 10.0.0.0/8 in via en0 # allow admin subnet /sbin/ipfw add allow ip from 123.123.123.0/24 to any # block ssh /sbin/ipfw add reset tcp from any to any 22 in (fix if you changed port) # mostly open rule /sbin/ipfw add 65535 allow ip from any to any

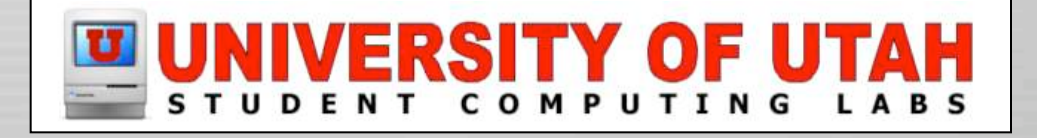

# Change the SSH port

- Edit /etc/sshd\_config and change #Port 22
	- To

Port 1234 (pick any port within reason)

- Edit /etc/services and change
	- ssh 22/udp # SSH Remote Login Protocol
	- ssh 22/tcp # SSH Remote Login Protocol
	- To

ssh 1234/udp # SSH Remote Login Protocol ssh 1234/tcp # SSH Remote Login Protocol

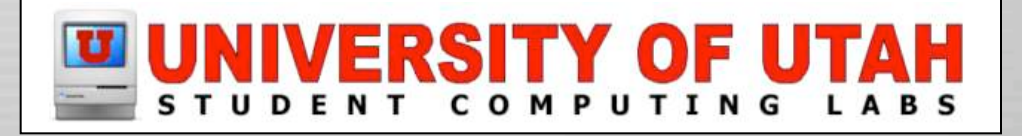

#### Scan ports with NMAP

See nmap presentation at earlier Mac Mgrs...

http://www.macos.utah.edu/Documentation/ macosx/security/nmap.html

Don't use nmap on < 10.4.2 (10.4.3?)

Lookupd bug hangs the server...

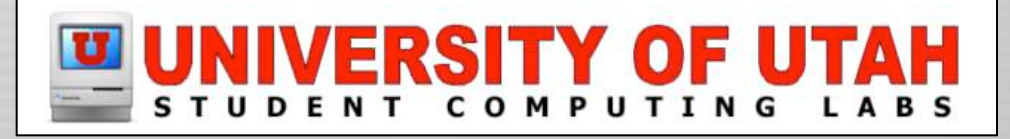

# Autoscan /var/log/system.log

rm /path/to/system\_log\_alert\_messages

/usr/bin/grep -i -f /path/to/system\_log\_watch\_messages /var/log/system.log | /usr/bin/grep \ -v -f /path/to/system\_log\_ignore\_messages > /path/to/system\_log\_alert\_messages if [ -s /path/to/system\_log\_alert\_messages ]; then /bin/cat /path/to/system\_log\_alert\_messages | /usr/bin/mail -s "System.log report" root fi

Feb 10 07:07:36 localhost sshd[1078]: Illegal user matt from 210.127.248.158 Feb 10 07:07:38 localhost sshd[1080]: Illegal user test from 210.127.248.158 Feb 10 07:07:40 sshd[1082]: Illegal user operator from 210.127.248.158 Feb 10 07:07:42 sshd[1084]: Illegal user wwwrun from 210.127.248.158 Feb 10 07:07:52 sshd[1096]: Illegal user apache from 210.127.248.158 Feb 10 07:07:59 sshd[1104]: Failed password for root from 210.127.248.158 port 58752 ssh2 Feb 10 07:08:01 sshd[1106]: Failed password for root from 210.127.248.158 port 59136 ssh2 Feb 10 07:08:03 sshd[1108]: Failed password for root from 210.127.248.158 port 59176 ssh2 Feb 10 07:08:15 sshd[1122]: Failed password for root from 210.127.248.158 port 60606 ssh2

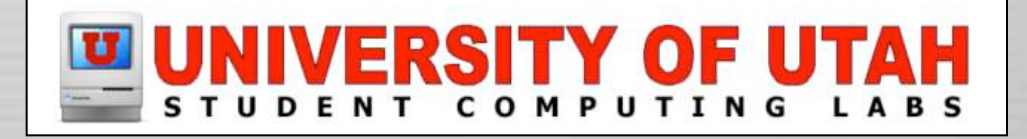

## Redirect root emails to yourself

Edit /var/root/.forward and change /dev/null To

yourname@yourserver.edu

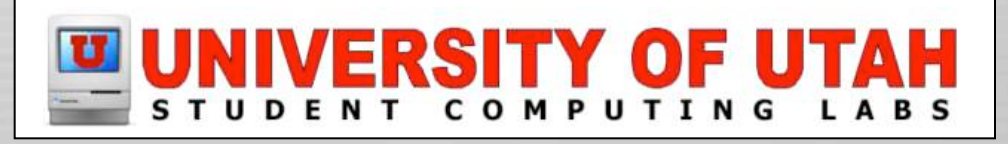

#### Perhaps use certs & not passwds

- Good if you use one (secure) computer
- **In Terminal, type:** 
	- ssh-keygen -t rsa
- Type a passphrase (not the same as password) You can leave it blank, but it is not recommended
- Copy contents of ~/.ssh/id\_rsa.pub
- Add it to ~/.ssh/autorized\_keys on server

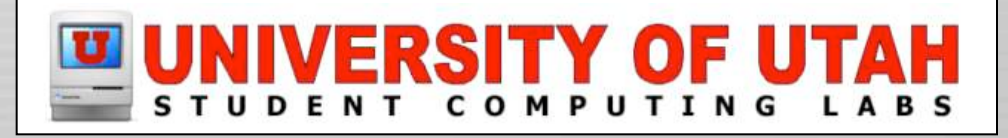

#### Questions?

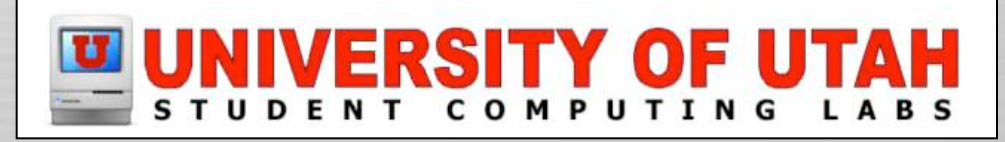